**[孟小涛](https://zhiliao.h3c.com/User/other/44270)** 2023-11-21 发表

## 配置步骤

Win 7系统默认自带.Net 3.5, Win 10系统默认自带.Net 4.5以上版本。银行的业务系统有的要求.Net 3. 5,有的又要求.Net 4.0以上版本,因此win7和win10系统需要同时具备两个版本的.Net。win7通常情况 下可以使用离线安装包安装4.0以上的.Net; win10启用.Net3.5需要联网, 离线安装需要对应ISO包中的 .Net3.5版本才行。

Win10虚拟机离线安装.Net3.5的方法:

(1) 虚拟机的光驱挂载Win10 ISO包, D:\sources\sxs目录下带netfx3的包就是.Net 3.5安装包。

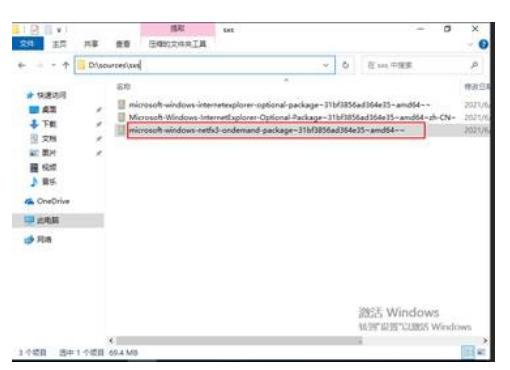

(2)使用如下命令即可离线安装ISO中的.Net 3.5。注意Dism工具在System32目录下。

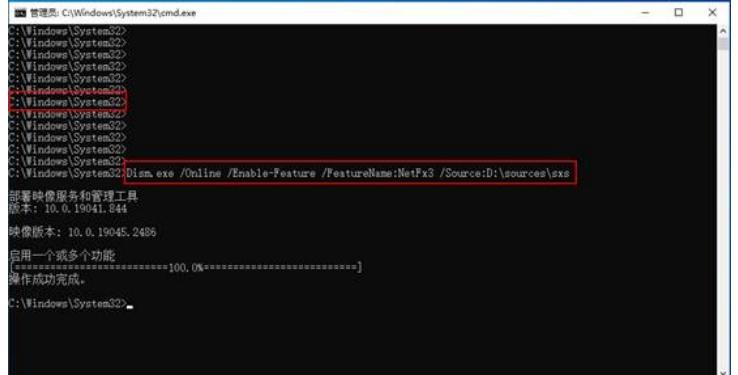